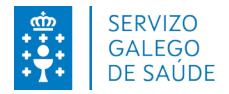

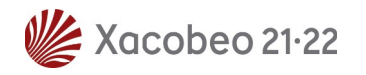

# **Requisitos técnicos para la inscripción electrónica**

En caso de optar por la presentación mediante registro electrónico del formulario de inscripción tenga en cuenta los siguientes requisitos técnicos:

## **1- Certificado digital:**

Es necesario disponer de un certificado digital válido: FNMT, DNI Electrónico, Camerfirma...

Este certificado puede estar instalado en el navegador web o en la tarjeta criptográfica.

## **Ejemplos de enlaces para obtener certificados:**

Para obtener un certificado digital FNMT: [https://www.cert.fnmt. es](https://www.cert.fnmt.es/)

DNI electrónico http://www.dnielectronico.es/PortalDNIe

Tarjeta criptográfica FNMT: [https://www.sede.fnmt.gob.es/descargas/descarga-softwar e](https://www.sede.fnmt.gob.es/descargas/descarga-software)

## **2- Versiones permitidas de JAVA:**

Java 1.6: actualizaciones 45 y posteriores

Java 1.7: actualizaciones 55 y posteriores

Java 1.8: actualizaciones 51 y posteriores (Recomendado: 8 update e 121)

## **Enlaces para Java:**

Si desconoce cual es su versión de java, puede comprobarlo en la página: www.java.com, en el enlace *i*. Tengo Java? https://www.java.com/es/download/installed8.jsp

Para descargar la última versión de java:<http://www.java.com/es/download/>

## **3- Sistemas Operativos recomendados:**

Windows 7, Windows 8, Windows 8.1, Windows 10

## **4- Navegadores Permitidos:**

Internet Explorer: 11

El explorador Edge **es compatible** con firma electrónica .

- Dentro de la red del SERGAS el navegador se encuentra configurado por defecto
- Fuera de la red del SERGAS es necesario configurar el navegador como se indica a continuación para que funcione firma electrónica (esta configuración es temporal, tiene una

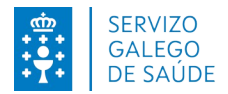

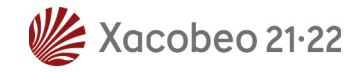

duración de 30 días, pasado este tiempo es necesario volver a introducir dicha configuración para que funcione la firma electrónica)

- Abra una pestaña de Edge y cargar la siguiente URL: edge://settings/defaultBrowser
- En "Permitir que los sitios se vuelvan a cargar en el modo de IE" marcar "Permitir"
- En "Páginas del modo de IE" agregar la URL de firma y la de FIDES extranet:
	- https://sinatura.sergas.es
	- https://fides.sergas.es/

 **Para más información:** [http://www.java.com/es/download/faq/index\\_general.xml](http://www.java.com/es/download/faq/index_general.xmll)